## **BAB V**

### **IMPLEMENTASI DAN PENGUJIAN SISTEM**

#### **5.1 IMPLEMENTASI SISTEM**

Pada tahap ini akan dilakukan tahap implementasi sistem, yaitu proses pembuatan system atau perangkat lunak dari tahap perancangan (*design*) ke tahap pengodean dengan menggunakan bahasa pemrograman yang akan menghasilkan system atau perangkat lunak yang telah dirancang sebelumnya. Tujuan dari implementasi adalah menetapkan program yang telah di rancang pada kondisi sebenarnya. Adapaun implementasi rancangan program antara lain sebagaiberikut:

#### **5.1.1 Implementasi Halaman Menu Utama**

Halaman pembuka ini merupakan tampilan awal yang muncul saat pengguna berhasil mengakses aplikasi yang telah di instal di *handphone android.* Berdasarkan rancangan yang telah dibuat. sedangkan listing program ada pada lampiran, seperti yang terlihat pada gambar 5.1

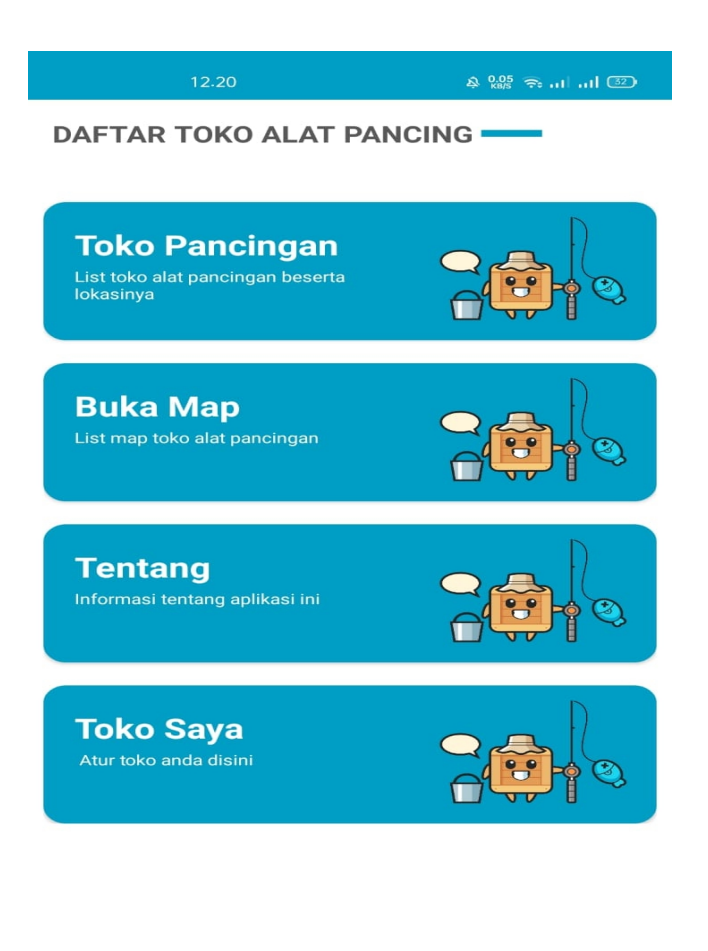

 $\equiv$  $\Box$  $\triangleleft$ 

**Gambar 5.1 Halaman Menu Utama**

## **5.1.2 Implementasi Halaman List Toko**

Pada halaman menu list toko ini pengguna dapat melihat list toko apa saja yang terdapat pada aplikasi. Berdasarkan rancangan yang telah dibuat, sedangkan listing program ada pada lampiran, seperti yang terlihat pada gambar 5.2

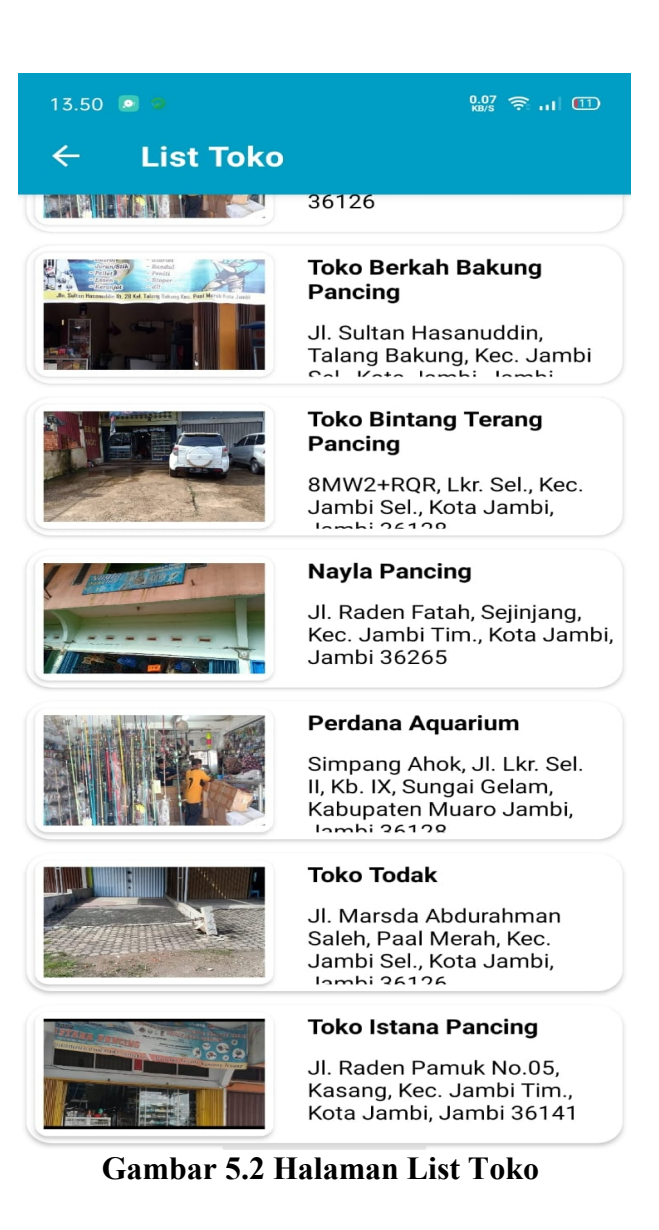

## **5.1.3 Implementasi Halaman Detail Toko**

Pada halaman ini merupakan halaman yang menampilkan detail toko . disini detail toko dapat dilihat .Berdasarkan rancangan yang telah di buat. sedangkan listing program ada pada lampiran, seperti yang terlihat pada gambar 5.3

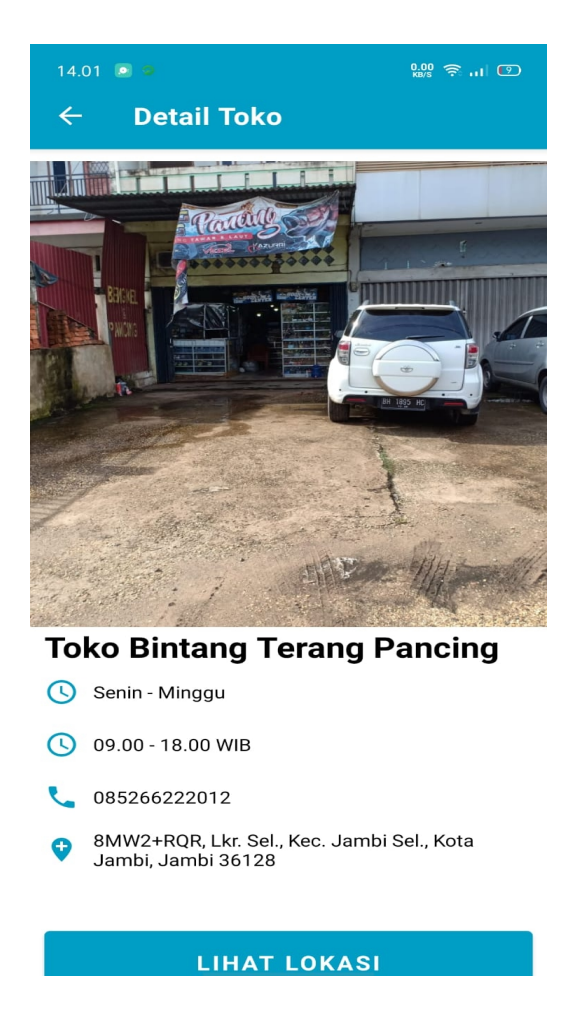

**Gambar 5.3 Halaman Detail Toko**

## **5.1.4 Implementasi Halaman Lokasi Toko**

Pada halaman ini merupakan halaman yang menampilkan lokasi toko, tampilan ini adalah menampilkan lokasi toko yang akan di dicari .Berdasarkan rancangan yang telah dibuat sedangkan listing program ada pada lampiran, seperti yang terlihat pada Gambar 5.4 dan Gambar 5.5

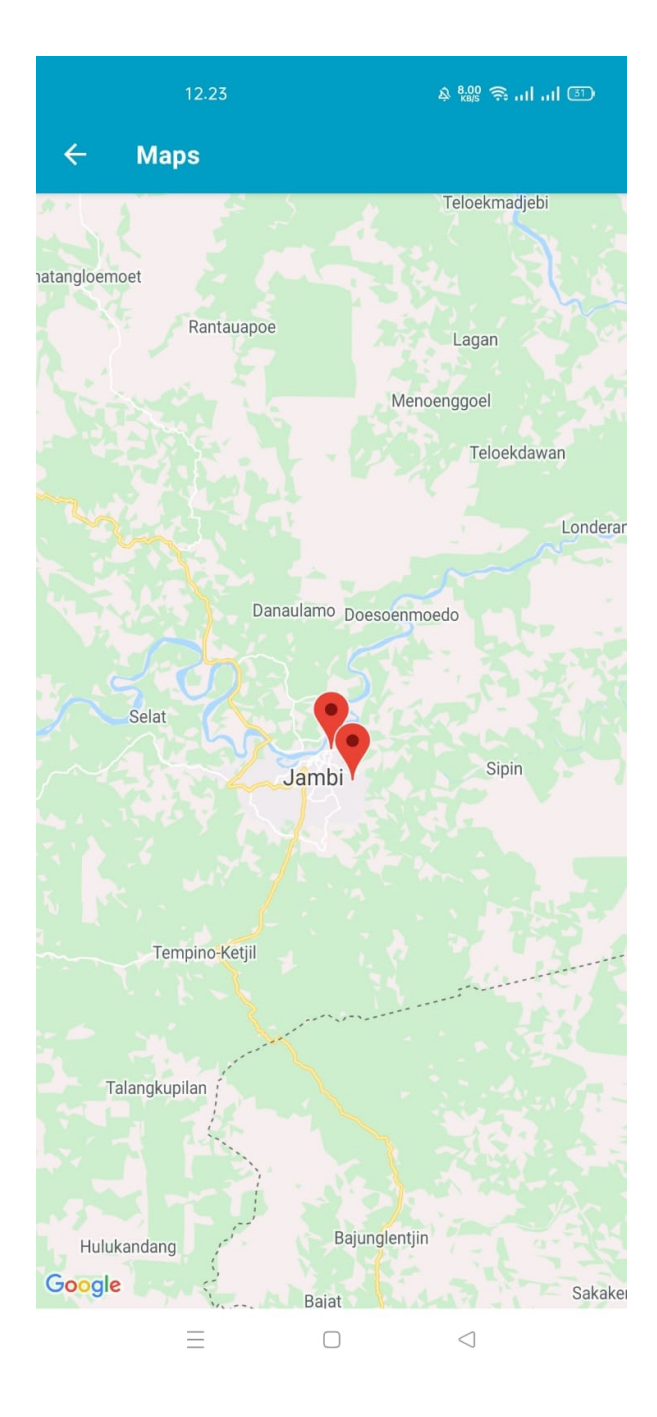

**Gambar 5.4 Halaman Lokasi Toko**

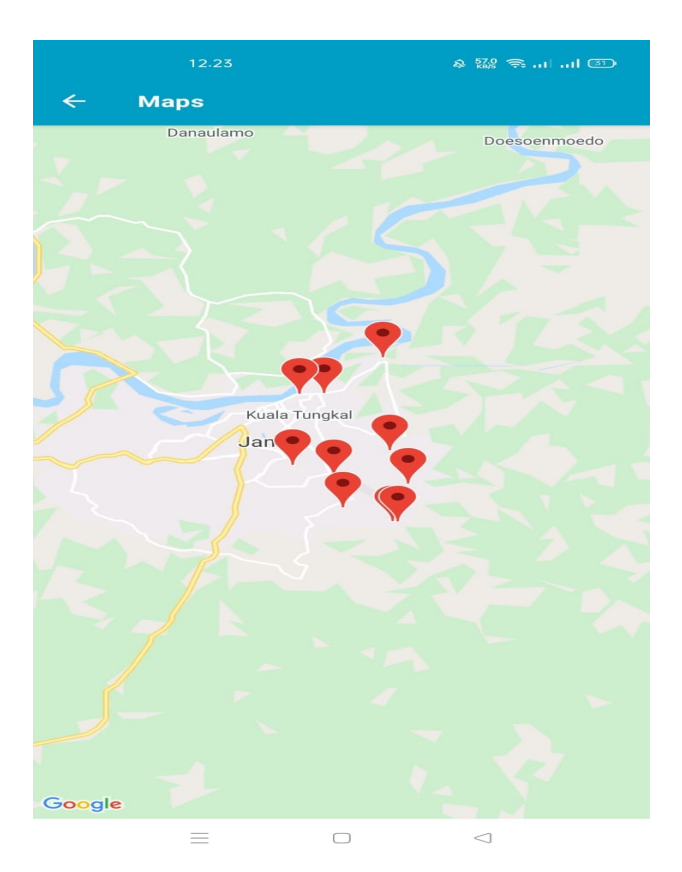

**Gambar 5.5 Halaman Maps**

# **5.1.5 Implementasi Login Pemilik Toko**

Rancangan halaman menu login pemilik merupakan halaman Login pemilik toko , seperti Rancangan halaman login yang telah di buat. sedangkan listing program ada pada lampiran, dapat dilihat pada gambar 5.6

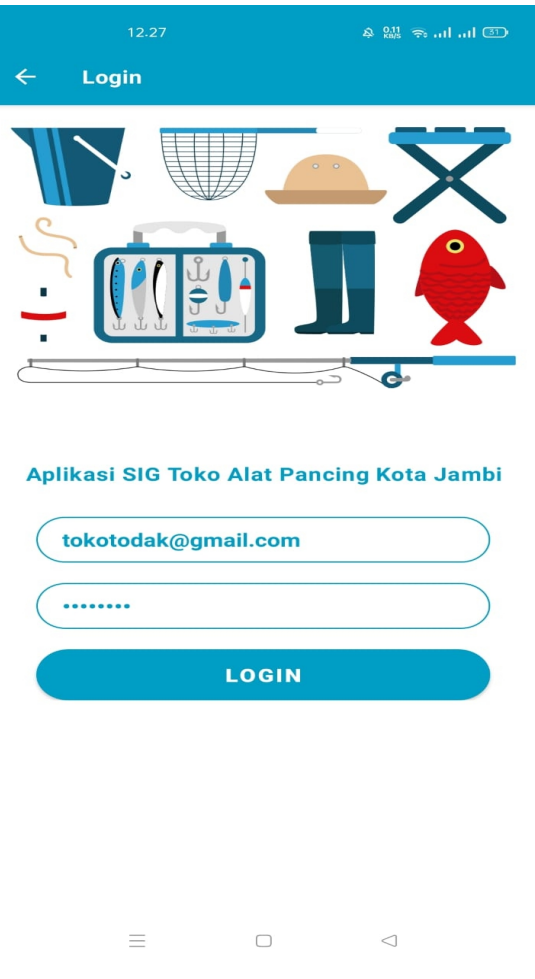

**Gambar 5.6 Halaman Login Pemilik Toko**

# **5.1.6 Implementasi Menu Utama Pemilik Toko**

Halaman ini merupakan menu halaman pemilik toko .Berdasarkan rancangan yang telah dibuat sedangkan listing program ada pada lampiran, maka rincian implementasinya dapat dilihat pada gambar 5.7

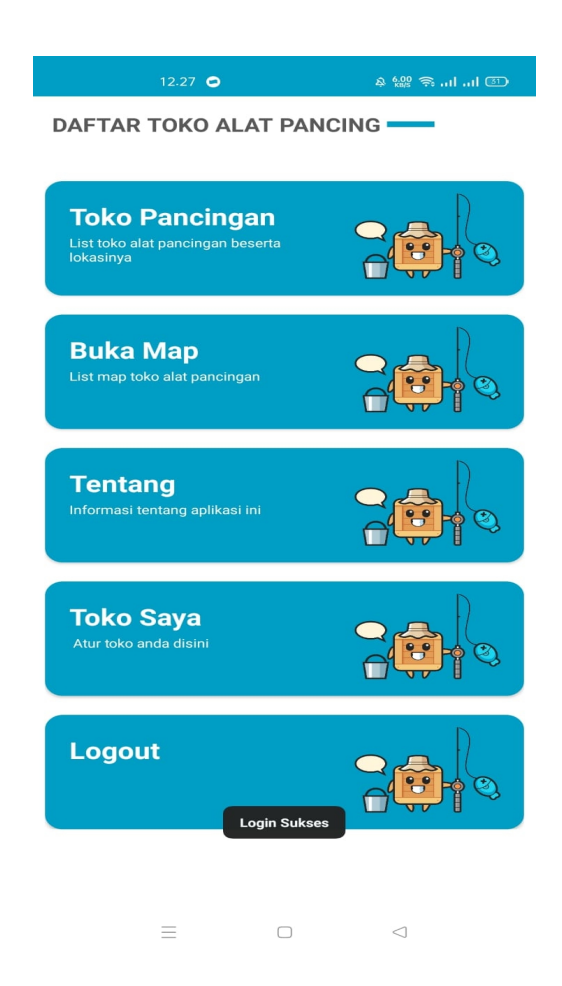

**Gambar 5.7 Menu Utama Pemilik Toko**

## **5.1.7 Implementasi Menu Toko Saya**

Halaman ini merupakan menu halaman detail pemilik toko .Berdasarkan rancangan yang telah dibuat sedangkan listing program ada pada lampiran, maka rincian implementasinya dapat dilihat pada gambar 5.8

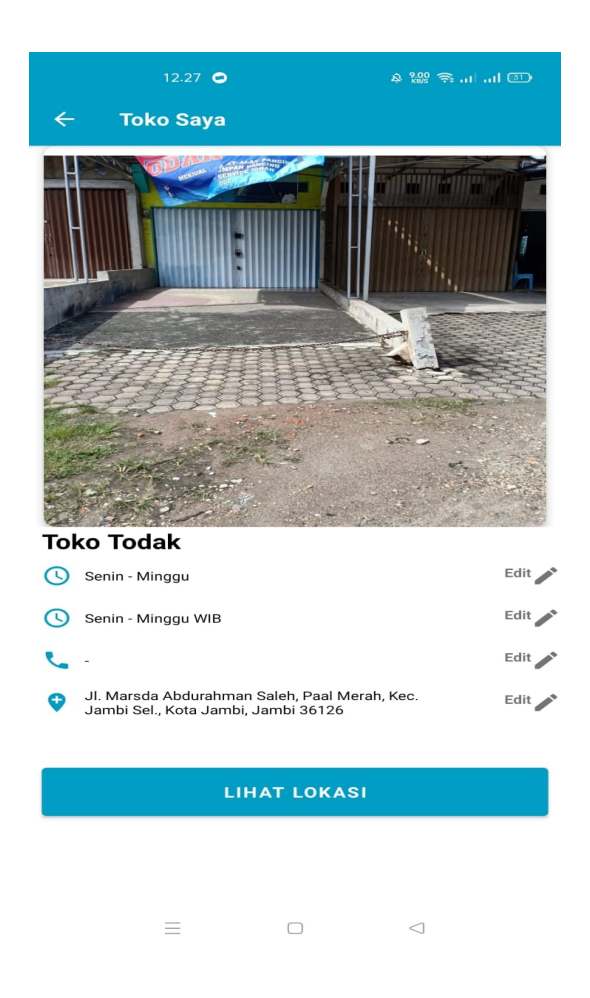

**Gambar 5.8 Menu Toko Saya**

# **5.1.8 Implementasi Sudah Edit toko**

Halaman ini merupakan menu halaman berhasil di edit .Berdasarkan rancangan yang telah dibuat sedangkan listing program ada pada lampiran, maka rincian implementasinya dapat dilihat pada gambar 5.9

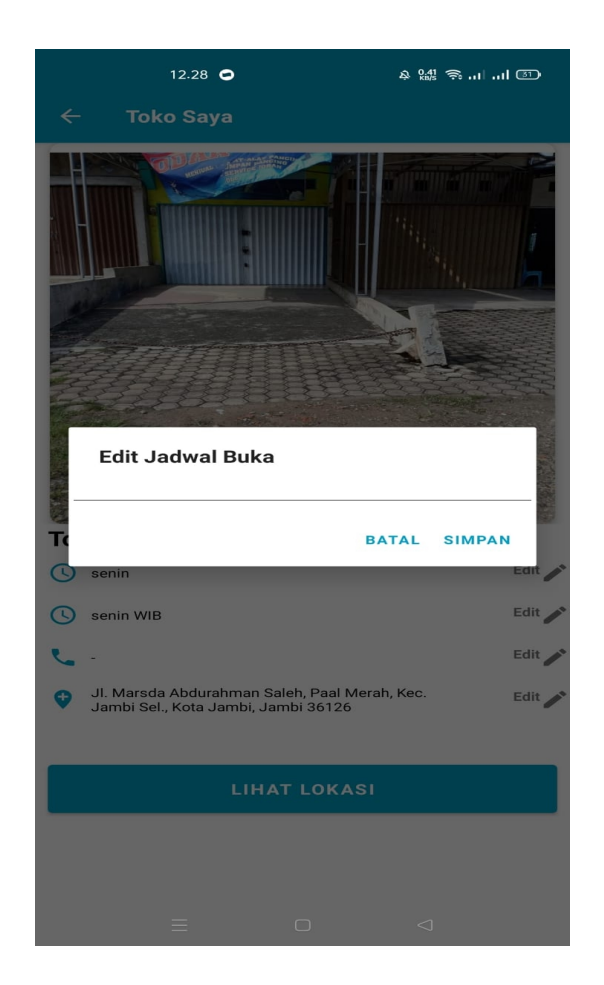

**Gambar 5.9 Menu Edit Toko**

# **5.1.9 Implementasi Halaman Tentang**

Halaman tentang akan menampilkan keterangan tentang aplikasi berisi menu tentang pengembang aplikasi, referensi pembuatan aplikasi dan keterangan aplikasi. Berdasarkan rancangan yang telah dibuat sedangkan listing program ada pada lampiran, maka rincian implementasinya dapat dilihat pada gambar 5.10

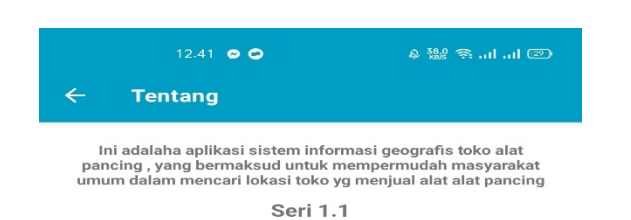

 $\equiv$  $\Box$  $\lhd$ 

**Gambar 5.10 Menu Tentang**

#### **5.2 PENGUJIAN SISTEM**

Pengujian sistem merupakan tahapan pengujian yang dilakukan pada setiap bagian aplikasi yang dikembangkan. Tujuan dari pengujian sistem ini merupakan bagian dari kebenaran dari aplikasi yang telah dikembangkan. Pengujian sistem ini dilakukan dengan menggunakan metode black box testing. Hasil dari pengujian tersebut dapat dilihat pada tabel 5.1

# **Tabel 5.1 Pengujian Sistem**

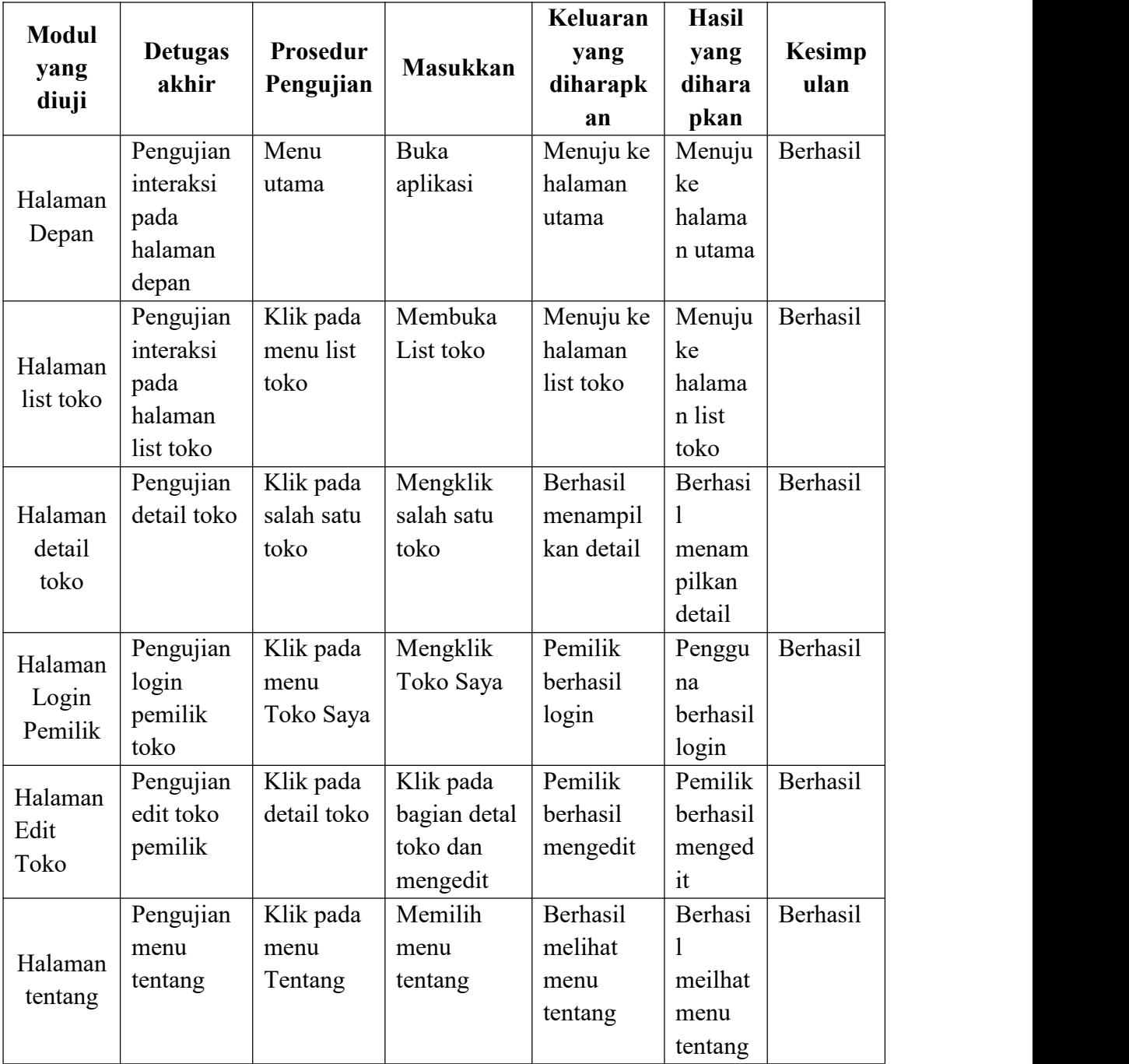

#### **5.3 ANALISIS HASIL YANG DICAPAI OLEH SISTEM**

Dari hasil yang di capai setelah melakukan pengujian, sistem memilikikelebihan dan kekurangan tersebut antara lain.

#### **5.3.1 Kelebihan Aplikasi**

- 1. Dapat digunakan dimana saja, karena aplikasi ini dirancang dan dapat berjalan di ponsel pintar (*smartphone*) yang berbasis android.
- 2. Tidak membutuhkan spesifikasi android terlalu tinggi, karena aplikasi dirancang dengan persyaratan minim (*minimum requirement*) Android versi 4.1
- 3. Memiliki tampilan yang user friendly, yang mudah digunakan pengguna.

#### **5.3.2 Kekurangan Aplikasi**

- 1. Data Toko Alat Pancing hanya terbatas di Provinsi Jambi.
- *2.* Aplikasi ini hanya dapat dijalankan di ponsel Android, tidak *multi platform*
- 3. Aplikasi ini memerlukan sinyal GPS dan internet untuk menjalankannya sehinnga belum bisa digunakan secara offline.